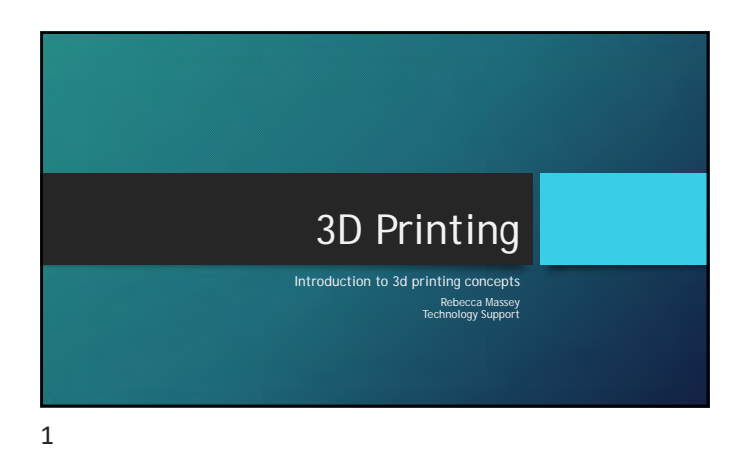

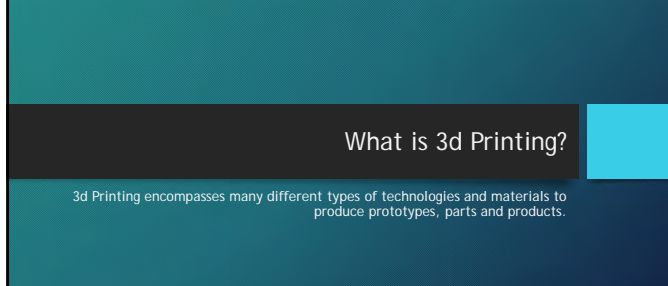

2

#### Types of 3d printing

#### Additive vs. Subtractive Manufacturing

- Additive manufacturing (or printing) is the process of repeatedly adding material, layer by layer to build a 3D print from a raw source material.
- Examples: Fused Deposition Modeling, Powder Bed Fusion, Light Polymerization
- Subtractive manufacturing (or printing) is the process of starting<br>with a solid raw source material and removing portions of the<br>material layer by layer to produce a 3D print.<br>• Examples: CNC, Routing, Laser Etching

#### Additive Printing

Powder Bed and Inkjet Head

- Uses thermoplastic powder or gel
- Soluble support structures
- Final product is high heat and chemical resistant
- Can produce multicolored objects
- Example: Stratasys Polyjet

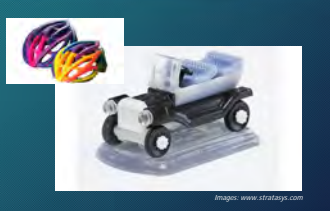

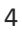

## Additive Printing

Stereolithography (SLA)- Resin

- UV lasers or projectors
- Cures UV reactive resins
- Faster production time
- Single color or multi color
- Supports may be used
- Example: Formslabs Form 2

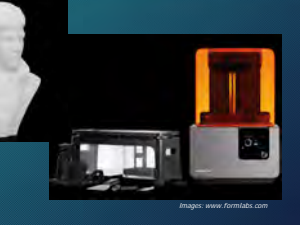

5

#### Additive Printing

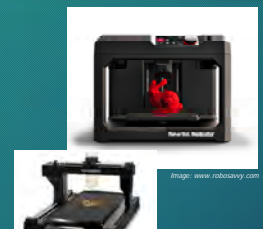

*Image: www.engadget.com*

#### Fused Deposition Modeling (Extrusion)

- Uses thermoplastics, edible materials, rubbers, eutectic metal, composite metal-PLA Soluble or solid support structures Cheapest 3d print production option
- 
- Example: MakerBot Replicator, PancakeBot, Ultimaker *Image: www.robosavvy.com*

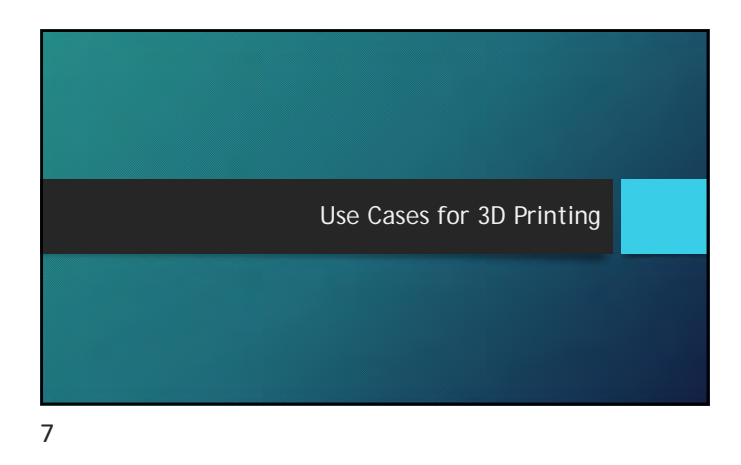

#### Medical Research and Prosthetics

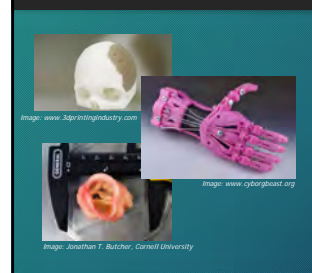

# • Bioprinting blood vessels, heart valves, synthetic skin, even organs – using bio-ink

• Custom prosthetic printing<br>• Alternative access in remote or<br>• Bone replacement/grafting<br>• Custom printed skull pieces<br>• Bone scaffolds to encourage<br>healing and regrowth of broken<br>bones

8

#### Space Exploration

- 
- 
- 
- 

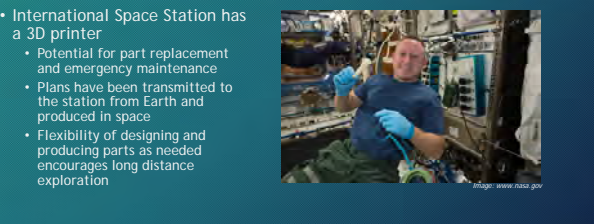

#### Disaster Recover & Construction

- Large scale 3D printers have been used to craft concrete components
- Components can be either printed in place, or at a warehouse, then trucked to a building site
- 

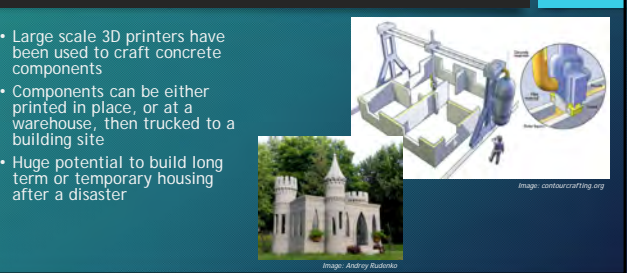

10

### Rapid Prototyping and Hobby/Home

- 3D printing allows rapid transition from design to implementation and prototyping a proof of concept
- Home and hobby enthusiasts see the potential to print replacement parts and custom art and design objects

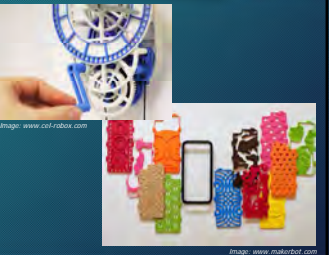

11

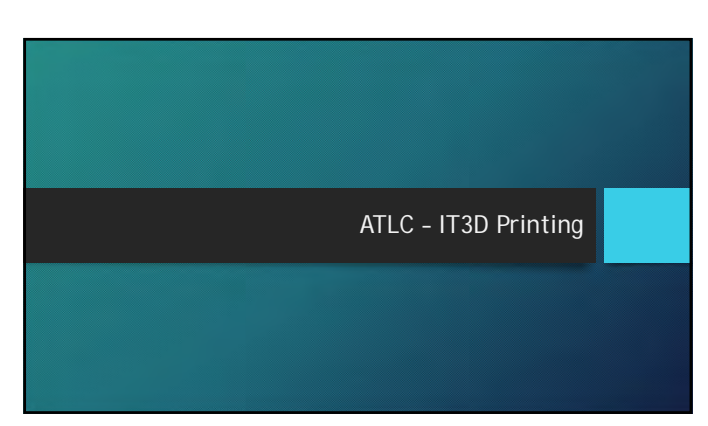

#### IT3D Equipment

- MakerBot Replicator 2
- MakerBot Replicator+
- MakerBot Z18
	- Fused Deposition Modeling Objects build layer by layer from the base up Uses thermoplastic PLA filament Single color printing 11 color options
	-
	-

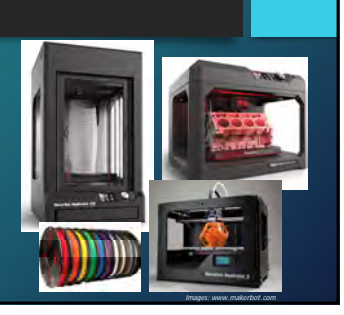

#### 13

#### 3D Design and Production Software

- Many programs facilitate the design of 3D files:<br>• Autodesk Inventor (available in ATLC computers labs)<br>• Autodesk Fusion 360 (free to students via Autodesk)<br>• Google Sketchup (freeware)<br>• Biender (freeware)<br>• Tinkercad
- 
- 
- 
- Programs that repair or check completed 3D files: Autodesk Netfabb (free to students via Autodesk) MeshLab (open source)
- Programs for printing 3D files (slicing programs): MakerBot Desktop (free) Skeinforge (freeware)
	-

14

#### Design Elements

- "Water tight" Mesh Faces Holes
- 
- 
- 
- Overhang/Unsupported Structure<br>• Linear layer printing requires that each layer be built upon a previous layer or the<br>• Support Structure Parts<br>• Supports are used when an object layer would otherwise be built "on air",
- Some design software products produce elements in measurements of inches. MakerBot printers and software work in millimeters. Scaling and conversion are sometimes necessary to ensure accurate final product.

#### Design Elements – cont.

- Infill Standard is 10% (objects are mostly hollow) Increases will raise print time and final weight/cost of the object
- 
- Resolution Standard is 0.2mm layer height Decrease in layer height will raise weight/cost and increase overall print time
- Number of shells Standard is 2 shell layers Increases may affect final print quality and increase print weight/cost, but reduce print time

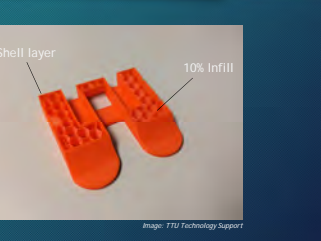

#### 16

#### Design with Production in Mind

#### Good ideas:

- Minimize the use of overhangs Most printers can print up to a 65º to 68º overhang without issue
- Make sure your object is solid Keep your smallest elements over 1mm in width/diameter Use a material that suits your end purpose
- 
- 
- Set your scale to millimeters Separate objects into different files
- Overly complex structures Highly detailed surface features Unfinished models • Holes, gaps, inverted faces • Multiple objects on different planes within the same file • Floating objects or elements

Avoid:

#### 17

#### Finding a 3D Print File

- There are numerous community driven file archives for 3D print<br>files. Most community archives are free. A few examples:<br>• Thingiverse (run by MakerBot Industries) <u>www.thingiverse.com</u><br>• YouMagine (run by Ultimaker) -
- Some archives are pay-to-print services. Depending on the service, you can either purchase the .STL file alone or pay an additional cost to have a 3D file produced and shipped to you. Examples include:
- Shapeways <u>www.shapeways.com</u><br>• i.materialise www.i.materialise.com
- 18

#### ATLC 3D Print Submission Process

• www.3dprint.ttu.edu

- "Submit a 3D Printing Project Request"
- Files must be 5mb or smaller
- Larger files can be transferred by email or LFT service • Each project can consist of up to 10 job files
- 
- Accepted formats: .thing, .stl, .obj
- Prices: \$2.00 per project + \$0.10 per gram final weight

19

#### ATLC 3D Submission Process (cont.)

- 1. Project Request is initiated
- 2. IT3D team reviews files and submits cost estimate to customer for approval
- 3. Customer approves
- 4. Print job enters the production queue
- 5. Customer is notified when all jobs for a project are complete
- 6. Customer picks up completed project at ATLC Reception Desk

In the event of misprints, or concerns, the IT3D team will contact customers directly to clarify any concerns or problems.

20

#### Additional Campus Resources

- 
- 
- ATLC 3D printing service<br>• 3dprint.ttu.edu<br>• Open to students, faculty, and staff<br>• Projects can be personal or academic<br>• Fees: \$2 project fee (up to 10 jobs), \$0.10 per gram of material
- 
- TTU Libraries Makerspace<br>• http://library.ttu.edu/make/resources.php<br>• Additional 3D rendering and design resources available<br>• Open to students, faculty and staff<br>• Projects can be personal or academic
- Fees: \$1 project fee, \$0.06 per gram of material Fees can be waived for academic or approved projects
- 
- TTU College of Architecture Fabrication Lab:<br>• www.arch.ttu.edu/wiki/3D\_Printing\_Instructions<br>• Projects must be academic<br>• Fees vary by printer model